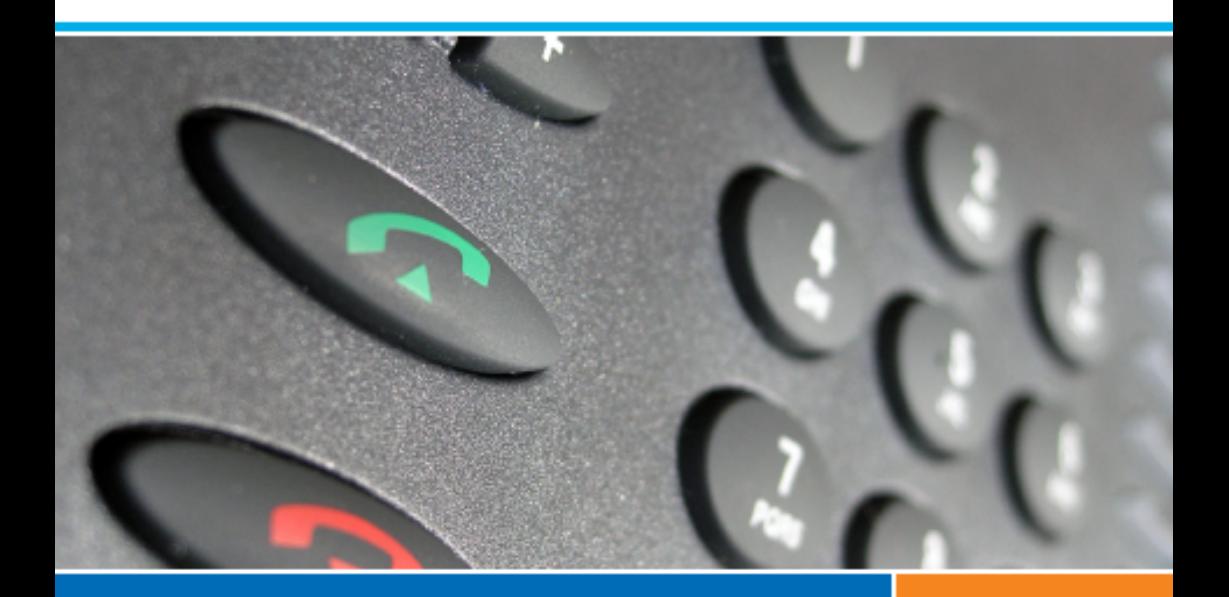

# **Systèmes de communications Aastra 5000**

**Postes Aastra 6755i & Aastra 6735i**

# **Guide de l'utilisateur**

**AMT/PUD/TR/0069/3/2/FR** 

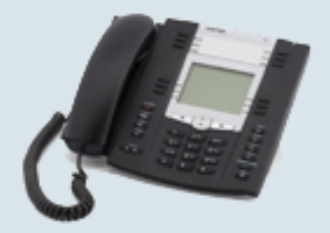

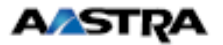

# *Table des matières*

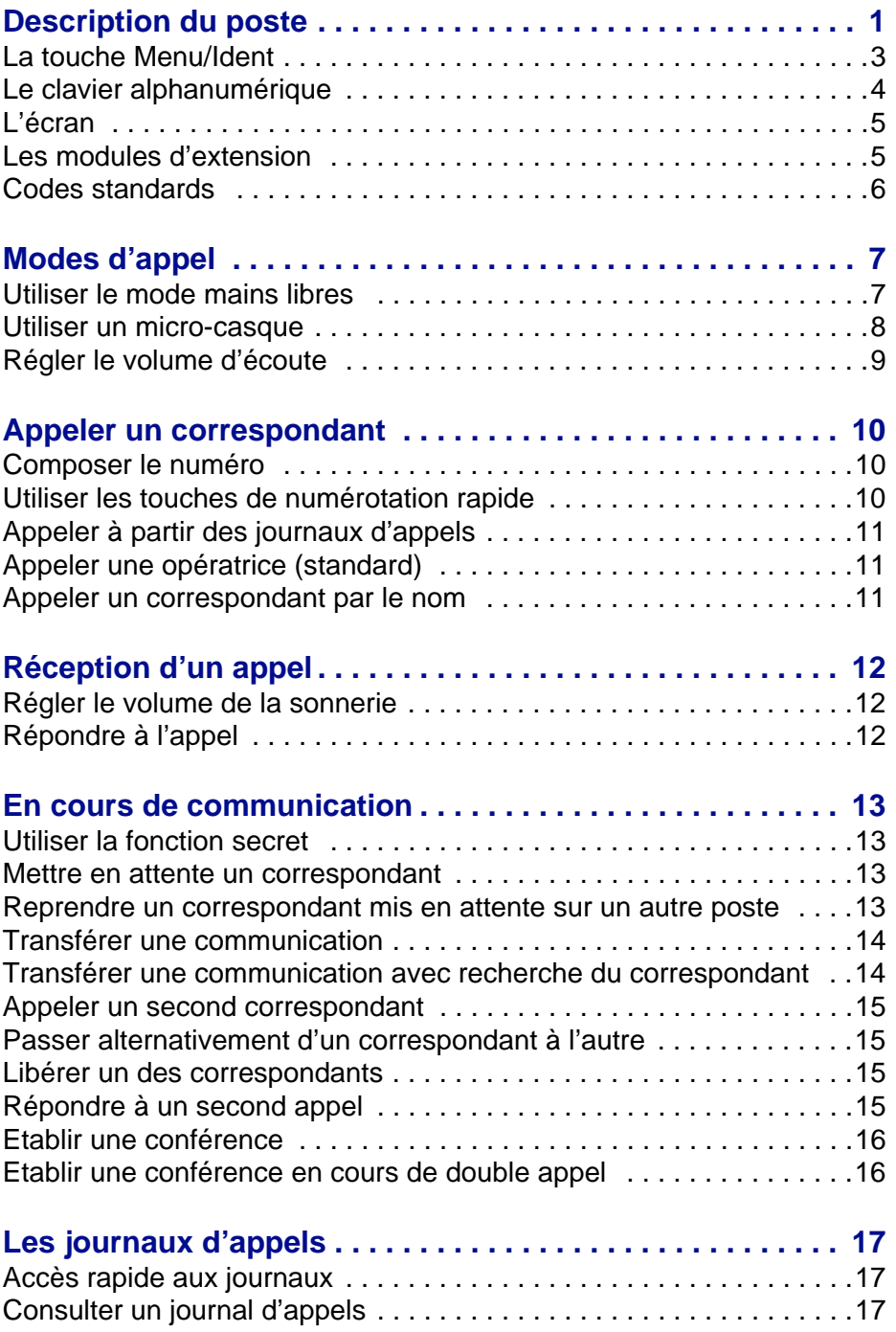

# *Table des matières*

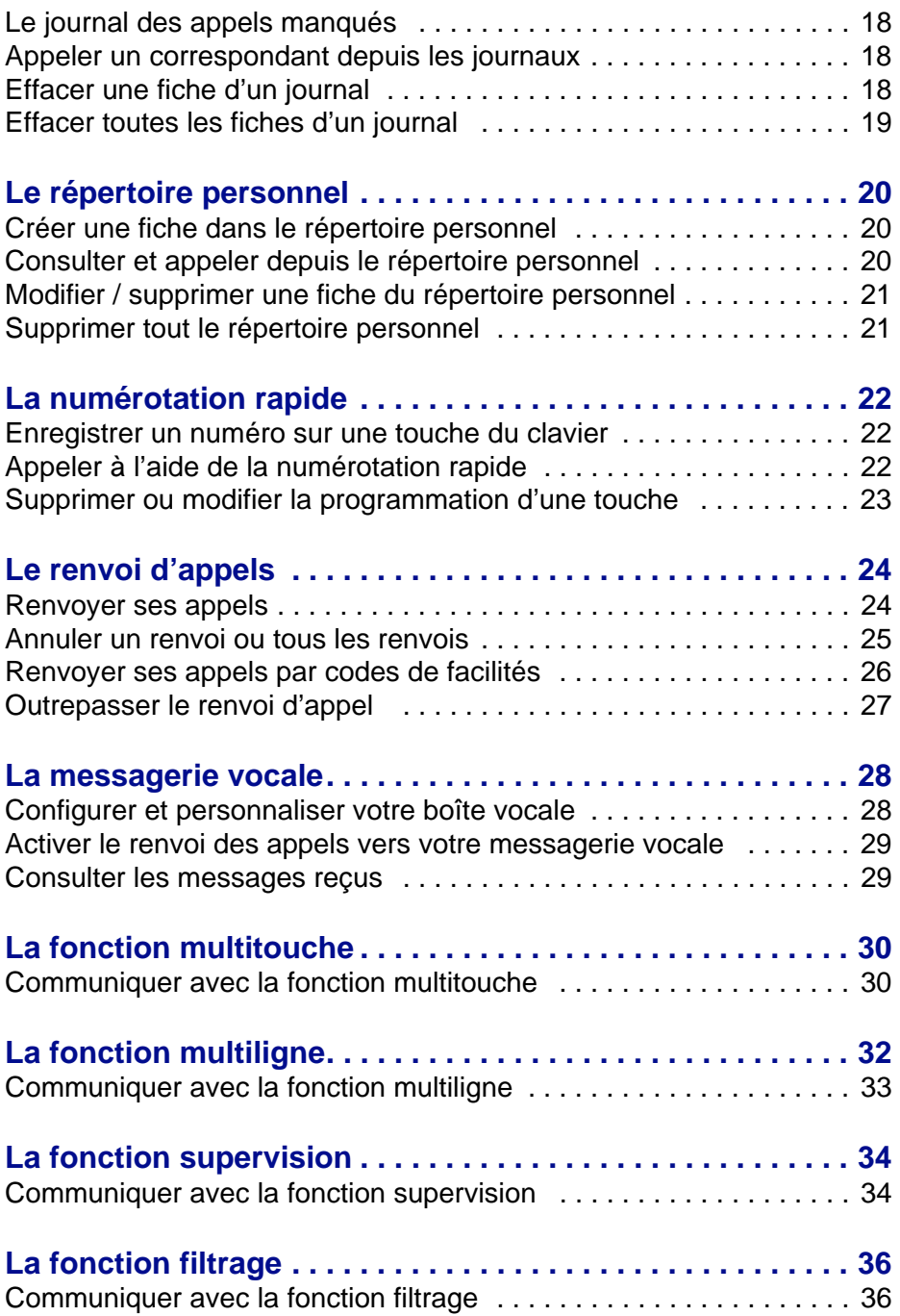

# *Table des matières*

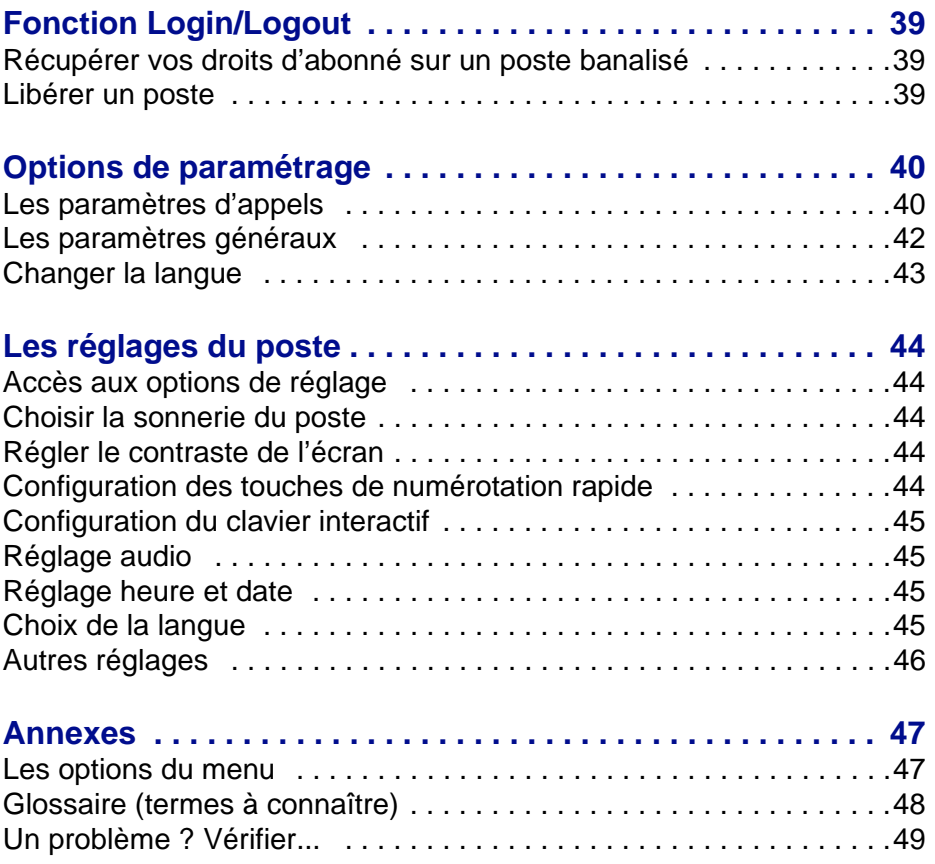

# <span id="page-4-0"></span>**Description du poste**

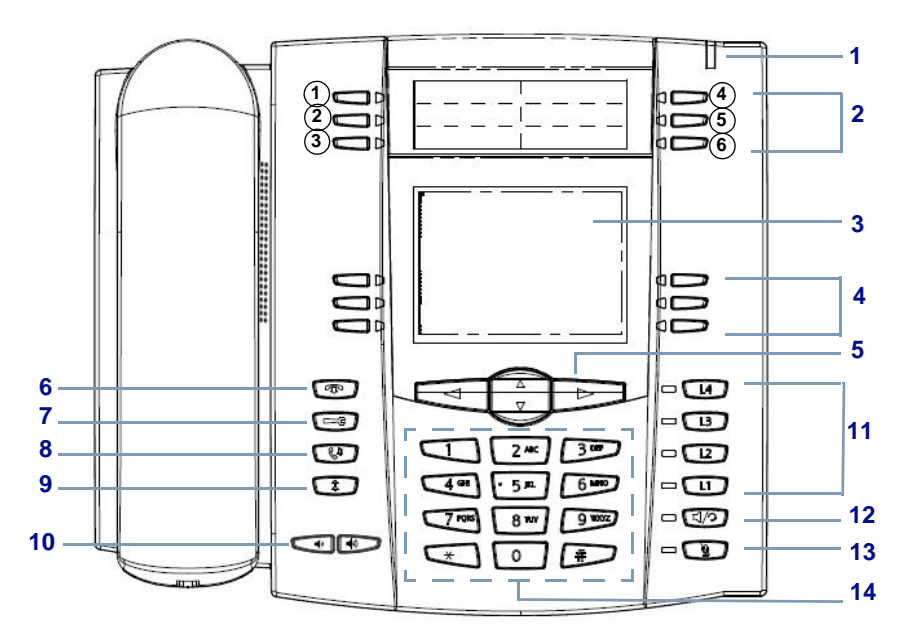

**1** Voyant message : il clignote pour signaler un appel entrant, un correspondant mis en garde, une notification de message.

#### **2 6 touches système avec voyants associés.**

Par défaut et dans une installation neuve, ces touches ont les fonctions décrites ci-dessous. Néanmoins, selon la configuration du système, l'exploitant système peut être amené à modifier leur contenu.

- 1 **Répertoire** : accès au répertoire personnel.
- 2 **Appelants** : accès direct au journal des appels manqués.
- 3 **Boîte vocale** : accès direct à la messagerie vocale.
- 4 **Menu/Ident** : permet de s'identifier à partir d'un poste banalisé ou d'accéder au menu système sur un poste déjà identifié\* (voir ["La touche Menu/Ident", page 3](#page-6-0)).
- 5 **Annuaire** : appel par le nom recherche d'un abonné de l'annuaire système à partir de la saisie des premières lettres de son nom ou prénom (2 caractères minimum).
- 6 Touche libre.

*\* Selon configuration du système*

םר

Afin d'identifier les fonctions attribuées aux touches, inscrivez leur libellé sur les étiquettes papier livrées avec le poste ou utilisez le document électronique disponible sur notre site web. Vous pouvez en remplir les champs directement depuis le PC et imprimer ensuite le document.

### **3 Ecran LCD**

**4 6 touches contextuelles** situées de part et d'autre de l'écran permettent d'exécuter les fonctions affichées. Les touches contextuelles sont représentées dans ce guide sur fond coloré. Exemple : Transfert

Des fonctions peuvent être programmées par l'exploitant système sur ces touches.

#### **5 Navigateur :**

- les touches  $\nabla$  ou  $\Delta$  permettent de se déplacer dans les listes,
- $\bullet$  la touche  $\lnot$  permet le retour arrière,
- la touche = permet d'afficher un complément d'information ou sélectionner un choix.
- **6** Touche Fin permet de mettre fin à une communication.
- **7 Touche outils** permet d'accéder au menu des options du poste.
- **8** Touche mise en garde permet de mettre une communication active en garde. Pour reprendre la communication, appuyer à nouveau sur cette touche ou sur la touche de ligne dont le voyant clignote.
- **9 Touche Bis** permet d'accéder directement au journal des appels sortants.

#### **10 Réglage du volume d'écoute :**

- du combiné,
- du casque,
- de la sonnerie,
- du dispositif mains libres.
- **11 Touches de lignes** permettent de :
	- prendre une ligne ou un appel.
	- passer d'un correspondant à l'autre lors d'appels simultanés.

Le voyant associé à une touche indique l'état de la ligne :

- voyant éteint : ligne libre ;
- voyant clignotant rapidement : appel entrant ;
- voyant clignotant lentement : correspondant en attente
- voyant fixe : appel en cours.

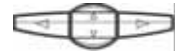

סב

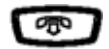

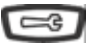

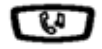

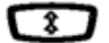

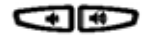

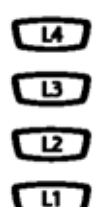

- **12 Touche Haut-parleur/Casque** permet :
	- d'activer le mode mains libres
	- si vous utilisez un casque et selon le réglage du poste, de basculer du haut-parleur sur le casque et inversement.

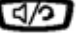

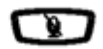

- **13** Touche secret : permet de couper le microphone afin que le correspondant n'entende plus la conversation (le voyant associé clignote).
- **14 Clavier alphanumérique :**
	- permet de composer des numéros ou de saisir du texte.

# <span id="page-6-0"></span>*La touche Menu/Ident*

Selon la configuration du système installé, cette touche est proposée ou non.

Dans le cas où elle est proposée, cette touche donne accès aux fonctions offertes par le système (voir ["Les options du menu", page 47\)](#page-50-0).

La touche Menu est alors allumée dans les cas suivants :

- poste banalisé : voir le paragraphe ["Fonction Login/Logout", page 39](#page-42-0)
- renvoi d'appel immédiat activé (un message à l'écran complète l'information)
- sur poste filtré : indique que la fonction filtrage est activée (Renvoi activé)
- fonction Ne Pas Déranger activée.

**Remarque :** en cours de communication, la touche Menu est inactive.

Dans le cas où la touche Menu n'est pas proposée, certaines de ses fonctions pourront être mises en oeuvre autrement, à l'aide de codes de facilités. Ces fonctions seront alors décrites des deux façons, par la touche Menu/Ident et par le code de facilité.

## <span id="page-7-0"></span>*Le clavier alphanumérique*

Le clavier alphanumérique permet de renseigner les rubriques nom et numéro dans le répertoire privé et le répertoire des informations. La saisie est basée sur la correspondance des touches avec les lettres ou signes.

Lorsqu'une saisie de texte est proposée :

• sélectionnez le caractère désiré par appuis successifs sur la touche correspondante.

Exemple :

- un premier appui sur la touche 2 affiche la lettre A,
- un second appui sur la touche 2 affiche la lettre B,
- un troisième appui sur la touche 2 affiche la lettre C,
- un quatrième appui sur la touche 2 affiche le chiffre 2.

Par appuis successifs, la touche 1 permet la saisie des caractères de ponctuation.

Pour saisir une lettre située sur une autre touche :

• appuyez sans attendre sur une autre touche pour saisir la lettre suivante selon le même principe.

Pour saisir une autre lettre située sur la même touche :

• attendez que le curseur clignote à l'emplacement suivant.

Utilisez les touches contextuelles pour corriger une erreur de saisie ou modifier le type de caractère (ABC, abc, 123).

Pour remplacer une saisie :

- 1 positionnez éventuellement le curseur, à l'aide des touches  $\triangleleft$ ou  $\triangleright$ , après la lettre à supprimer
- 2 appuyez sur la touche contextuelle **Ret.Arr**
- 3 saisissez le nouveau caractère.

# *L'écran*

L'écran comporte 5 lignes d'information et 3 lignes en bas d'écran destinées aux libellés des touches contextuelles.

**Au repos**, l'écran indique :

- l'identité du poste,
- une ligne de message : si plusieurs messages concernent l'état du poste, chaque message est affiché alternativement. Vous pouvez afficher les différents messages en utilisant les touches haut et bas du navigateur. Ces messages concernent :
	- un renvoi d'appels immédiat actif,
	- des appels manqués depuis la dernière consultation du journal,
	- mode repli activé (secours),
	- la fonction Ne Pas Déranger active.
- la date et l'heure.

**Pendant un appel**, l'écran indique :

- le nom et/ou le numéro du correspondant,
- un symbole représentant l'état de la communication,
- le temps écoulé depuis le début de la communication,
- à proximité de ce compteur, un symbole indique, le cas échéant, que la communication est cryptée,
- les fonctions actives accessibles par touches contextuelles.

Les touches contextuelles guident l'utilisateur dans ses choix et réglages lorsqu'il se déplace dans les menus, répertoires et journaux ou lorsqu'il est en communication.

# *Les modules d'extension*

Des modules d'extension peuvent compléter votre poste d'un nombre de touches programmables variant selon le modèle. Ces touches permettront l'utilisation de certaines fonctionnalités telles que la supervision d'autres postes, le filtrage, la messagerie vocale... Demandez conseil à votre exploitant système.

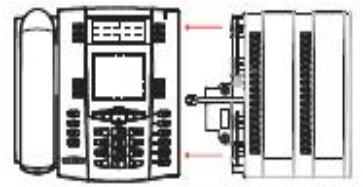

M670i ajoute 36 touches programmables. Des étiquettes permettent d'indiquer le libellé des touches.

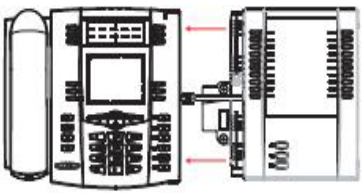

M675i ajoute 60 touches programmables. Le libellé des touches est inscrit sur l'écran LCD.

**Important** : pour l'alimentation, les modules d'extension doivent être équipés d'un bloc secteur vendu séparément.

# *Codes standards*

Ce document présente des codes standard d'accès aux diverses fonctions, éventuellement personnalisés par l'exploitant. Si c'est le cas, ce dernier vous indiquera les codes d'accès spécifiques qui sont à reporter dans les espaces réservés à cet effet (par exemple : code d'accès à l'extérieur  $\overline{0}$  ou ; inscrire dans le cadre le code personnalisé).

# **Modes d'appel**

Votre téléphone propose divers modes d'appel adaptés à vos activités.

Ces facilités viennent en complément du mode classique combiné (ou mode discret) : décrochage du combiné pour répondre ou émettre un appel et raccrochage du combiné pour mettre fin à un appel.

# *Utiliser le mode mains libres*

Le mode mains libres permet d'appeler ou de répondre à un appel, sans décrocher le combiné. Il est possible de passer du mode mains libres au mode combiné et inversement, en cours de communication.

**Répondre à un appel en mode mains libres :**

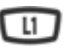

• Appuyer sur la touche de ligne qui clignote (L1 par exemple) -> Sans décrocher le combiné, vous pouvez converser directement en mode mains libres. Le voyant associé à la touche mains libres  $\sqrt{d/2}$  s'allume.

**Appeler un correspondant en mode mains libres :**

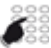

• Composez directement au clavier le numéro du correspondant. -> Le numéro composé s'affiche au fur et à mesure de la saisie. Votre poste passe automatiquement en mode mains libres.

**Mettre fin à une communication :**

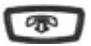

• Appuyez sur la touche  $\sqrt{2\pi}$ 

**Passer du mode mains libres au mode combiné :**

• Décrochez simplement le combiné.

Vous conversez en mode mains libres :

-> La conversation se poursuit en mode combiné (ou mode discret).

Le voyant associé à la touche mains libres s'éteint. En raccrochant le combiné, vous mettez fin à la communication.

# *Modes d'appel*

Passer du mode combiné au mode mains libres **:** 

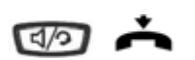

Vous conversez en mode combiné :

- Appuyez sur la touche mains libres puis raccrochez le combiné.
	- -> La conversation se poursuit en mode mains libres. Le voyant de la touche mains libres est allumé.

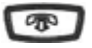

En fin de communication vous devez appuyer sur la touche Fin.

# *Utiliser un micro-casque*

Pour utiliser un micro-casque, il vous faut :

- 1 brancher le micro-casque sur la prise placée sous le poste (à côté de celle du combiné),
- 2 sélectionner un des modes audio avec casque ([Voir "Réglage](#page-48-0)  [audio", page 45](#page-48-0) ).

**Remarque :** si vous débranchez le micro-casque, pensez à rétablir le mode Haut-parleur.

**Mode audio Casque :**

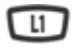

Lorsque vous sélectionnez ce mode, l'appui sur la touche de ligne qui clignote établit la communication au casque uniquement.

La touche  $\Box$  clignote.

Si vous décrochez le combiné, celui-ci se substitue au casque et la touche  $\lceil \frac{1}{2} \rceil$  s'éteint. Attention : reposer le combiné met fin à la communication.

**Mode audio Haut-parleur / Casque :**

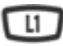

Lorsque vous sélectionnez ce mode, l'appui sur la touche de ligne qui clignote établit la communication en mode mains libres.

La touche  $\sqrt{d/2}$  s'allume fixe.

Un appui sur la touche  $\lceil \frac{1}{2} \rceil$  fait basculer la communication au casque.

La touche  $\Box$  clignote.

**Mode audio Casque / Haut-parleur :**

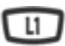

Lorsque vous sélectionnez ce mode, l'appui sur la touche de ligne qui clignote établit la communication en mode casque.

La touche  $\Box$  clignote.

Un appui sur la touche  $\lceil \frac{d}{2} \rceil$  fait basculer la communication en mode mains libres.

La touche  $\Box$  est allumée fixe.

**Mettre fin à une communication :**

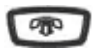

- Appuyez sur la touche Fin.
	- -> Le correspondant est libéré. La communication est terminée et le voyant associé à la touche mains libres s'éteint.

# *Régler le volume d'écoute*

Quelque soit le mode utilisé (mode combiné, mains libres ou micro-casque), le niveau d'écoute peut être ajusté (8 niveaux). Le réglage est mémorisé.

### **Moins fort :**

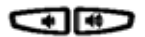

• Appuyez sur la touche gauche du réglage de volume.

#### **Plus fort :**

• Appuyez sur la touche droite du réglage de volume.

# **Appeler un correspondant**

Il existe plusieurs moyens d'appeler un correspondant, selon que son numéro est nouveau ou déjà mémorisé par le poste.

Les procédures d'appel des correspondants mémorisés dans les répertoires ou journaux sont explicitées dans les chapitres dédiés à ces facilités.

A la réponse du correspondant, vous pouvez utiliser indifféremment les modes décrits précédemment.

# *Composer le numéro*

Vous allez utiliser les touches du clavier numérique pour composer le numéro du correspondant.\*

**Pour appeler un correspondant interne :**

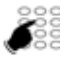

Composez le numéro de poste du correspondant. -> L'afficheur présente le nom du correspondant **\***.

**Pour appeler un correspondant externe :**

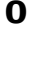

1 - Composez le code d'accès à l'extérieur (0) ou .

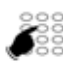

2 - Composez le numéro du correspondant.

-> L'afficheur présente le numéro composé ou le nom de l'appelé s'il est dans l'annuaire.

# *Utiliser les touches de numérotation rapide*

Neuf touches du clavier peuvent être affectées aux numéros des correspondants que vous appelez régulièrement (internes ou externes).

$$
1\ \dot{a}\ 9
$$

Appuyez de façon prolongée sur une des touches du clavier (1 à 9).

-> Le poste appelle automatiquement le numéro du correspondant qui a été précédemment attribué à cette touche. L'afficheur présente le nom du correspondant si disponible.

**Remarque :** pour programmer une touche de numérotation rapide, reportez-vous au chapitre *["Enregistrer un numéro sur une](#page-25-0)  [touche du clavier", page 22](#page-25-0)*.

*<sup>\*</sup> Selon programmation effectuée par l'exploitant système* 

# *Appeler à partir des journaux d'appels*

Vous pouvez appeler un correspondant enregistré dans un des journaux d'appels. Les journaux d'appels sont décrits dans le chapitre ["Les journaux d'appels", page 17.](#page-20-0)

# *Appeler une opératrice\* (standard)*

Vous souhaitez joindre la personne chargée de l'accueil téléphonique.

1 - Composez au clavier le **9** ou . 2 - Validez en appuyant sur Compose. **9** Compose

# <span id="page-14-0"></span>*Appeler un correspondant par le nom*

Si vous ne connaissez pas le numéro de votre correspondant interne, vous pouvez accéder à celui-ci en composant son nom au clavier alphanumérique.

La touche contextuelle Ann ext permet de faire la même recherche par le nom dans l'annuaire externe de l'entreprise.

**Poste au repos :** 

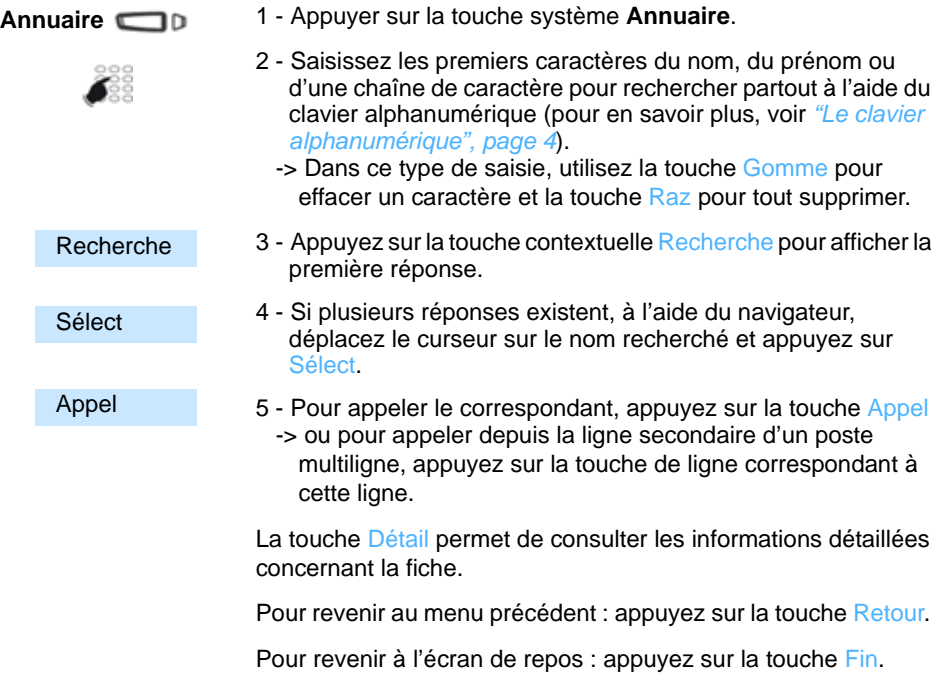

# **Réception d'un appel**

Lors d'un appel entrant, le poste sonne et le voyant message clignote.

Lorsque l'appelant est mémorisé dans l'un des annuaires (interne ou externe<sup>\*</sup>), l'afficheur présente le nom associé.

# *Régler le volume de la sonnerie*

Durant la phase de sonnerie, vous pouvez adapter le volume sonore de celle-ci.

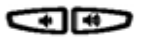

Appuyez sur la touche volume gauche pour baisser le volume sonore ou sur la touche volume droite pour augmenter le volume sonore (8 niveaux sont disponibles, dont la coupure sonnerie). -> Le dernier réglage est mémorisé par le poste.

# *Répondre à l'appel*

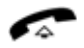

- Décrochez le combiné
	- -> La conversation avec le correspondant se déroule en mode discret.

ou

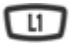

• Appuyez sur la touche de ligne qui clignote. -> Sans décrocher le combiné, vous pouvez converser directement en mode mains libres.

**Remarque :** un appel externe auquel vous n'avez pas répondu dans un temps donné, est transféré vers l'opératrice.

*<sup>\*</sup> Selon programmation effectuée par l'exploitant système*

# **En cours de communication**

# *Utiliser la fonction secret*

La communication est établie avec un correspondant et vous désirez faire un aparté sans que votre correspondant ne vous entende :

**Désactiver le microphone :**

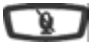

Appuyez sur la touche Secret.

-> Le micro du combiné est coupé ; le voyant associé à la touche clignote. Votre correspondant ne vous entend pas.

**Réactiver le microphone :**

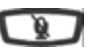

Appuyez à nouveau sur la touche Secret.

-> Le micro du combiné est en service ; le voyant associé à la touche s'éteint, indiquant que votre correspondant vous entend à nouveau.

### *Mettre en attente un correspondant*

La communication est établie avec un correspondant et vous désirez le mettre en attente afin de le reprendre ultérieurement sur le même poste :

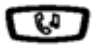

- 1 Appuyez sur la touche Attente.
	- -> Votre correspondant est mis en attente et entend des bips ou une musique de patience.

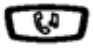

2 - Appuyez à nouveau sur la touche Attente pour reprendre la conversation avec votre correspondant.

### <span id="page-16-0"></span>*Reprendre un correspondant mis en attente sur un autre poste*

Depuis votre poste vous pouvez reprendre un correspondant mis en attente sur un autre poste si ce dernier possède la fonction Parking (cette fonction n'est pas disponible à ce jour sur la gamme A67xxi).

1 - Appuyez sur la touche système **Menu** Menu/Ident **ID** 

Reprise Parking

2 - Sélectionnez Reprise Parking.

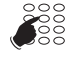

- 3 Composez le numéro du poste sur lequel vous avez sélectionné la fonction Parking.
	- -> La communication avec votre correspondant est rétablie.

**Remarque :** si une communication externe mise en attente n'est pas reprise dans un temps donné, elle est aiguillée vers l'opératrice. Un appel interne sera libéré.

Dans le cas de postes associés, cette fonction peut également être utilisée pour reprendre la communication d'un autre poste de l'association.

# *Transférer une communication*

Vous voulez transférer la communication vers un autre poste :

**Transfert** Compose

- 1 Appuyez sur la touche Transfert.
- 2 Composez le numéro du poste.
- 3 Appuyez sur Compose.
- 4 Vous pouvez attendre la réponse du correspondant appelé ou raccrocher immédiatement.

**Remarque :** le transfert d'une communication en cours de double appel est décrit [page 16.](#page-19-0)

# *Transférer une communication avec recherche du correspondant*

Vous voulez transférer la communication vers un autre poste mais vous ne connaissez pas le numéro du correspondant. Vous pouvez effectuer une recherche par le nom ou une recherche dans l'une des listes d'appels.

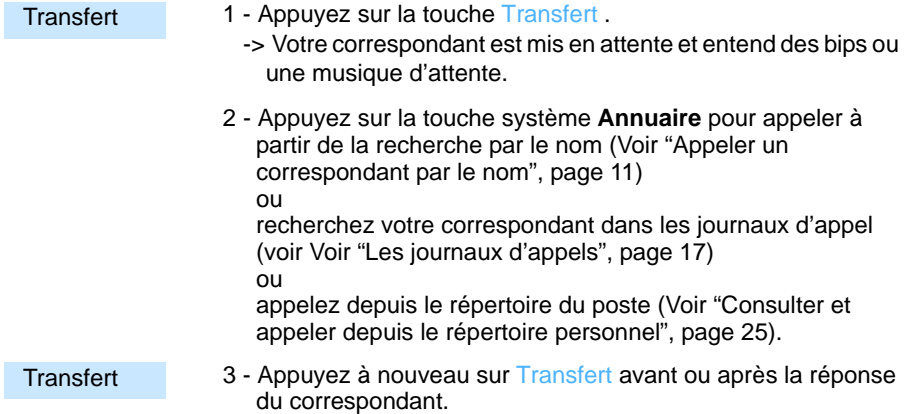

# *Appeler un second correspondant*

Vous êtes en communication avec un correspondant et vous désirez communiquer avec un second correspondant, qu'il soit interne ou externe à l'entreprise :

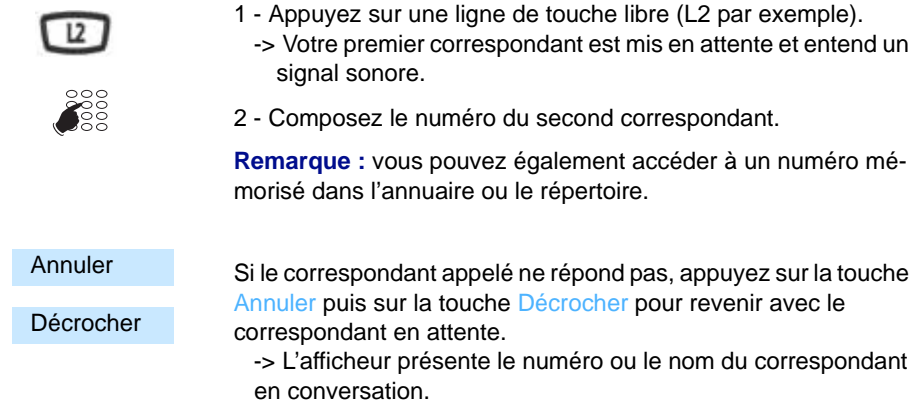

# *Passer alternativement d'un correspondant à l'autre*

Vous êtes en ligne avec le deuxième correspondant et voulez passer successivement d'un correspondant à l'autre :

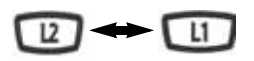

• Appuyez sur la touche de ligne qui clignote pour reprendre le correspondant en attente.

-> Vous communiquez alternativement avec chacun des deux correspondants, mais ils ne peuvent communiquer entre eux.

## *Libérer un des correspondants*

Pour libérer un des correspondants (celui avec lequel vous conversez) :

```
Sortir
```
Décrocher

• Appuyez sur les touches Sortir pour libérer l'appel en cours puis sur Décrocher pour reprendre l'appel en attente.

# *Répondre à un second appel*

Vous êtes en ligne avec un correspondant et vous recevez un second appel (une nouvelle touche de ligne clignote).

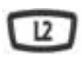

• Appuyez sur la touche de ligne qui clignote (L2 par exemple) pour prendre le second appel (le premier correspondant est mis en attente).

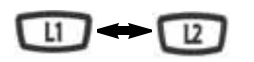

Vous pouvez passer de l'un à l'autre ou établir une conférence à trois.

# *Etablir une conférence*

Vous êtes en communication avec un correspondant et vous souhaitez établir une conférence à trois avec un autre interlocuteur.

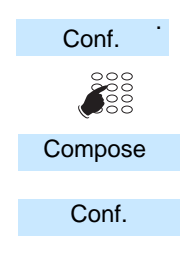

- 1 Appuyez sur la touche Conférence.
	- -> le premier correspondant est mis en attente.
- 2 Composez le numéro du deuxième correspondant.
- 3 Appuyez sur Compose.
- 4 Lorsque le deuxième correspondant est en ligne, appuyez à nouveau sur Conférence pour valider (tant que la conférence n'a pas été validée, le 1er correspondant est mis en garde).
	- -> Les numéros de vos deux interlocuteurs sont affichés à l'écran.

Si vous ne pouvez pas joindre le 2e correspondant, appuyez sur la touche Annuler puis sur la touche Décrocher pour reprendre le correspondant en garde.

**Libérer un des correspondants** 

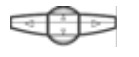

- 1 Positionnez-vous à l'aide du navigateur sur le correspondant à libérer.
- Sortir
- 2 Appuyez sur la touche Sortir pour libérer le correspondant.

### **Mettre fin à la conférence**

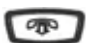

• Appuyez sur la touche Fin ou raccrochez le combiné.

## <span id="page-19-0"></span>*Etablir une conférence en cours de double appel*

Vous êtes en double appel (un correspondant en ligne, l'autre en attente). Vous souhaitez établir une conférence à trois.

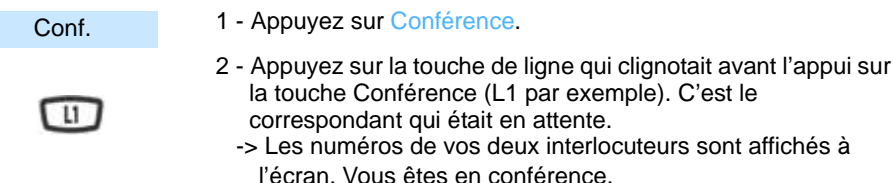

# <span id="page-20-0"></span>**Les journaux d'appels**

Pour accéder aux journaux d'appels appuyez sur la touche système **Menu/Ident** puis sélectionnez Journaux d'appels.

Quatre listes sont alors disponibles :

- Le journal des appels manqués : appels laissés sans réponse,
- Le journal des appels entrants : appels auxquels vous avez répondu,
- Le journal des appels sortants : appels que vous avez émis,
- Le journal complet : tous les appels entrants et sortants.

Lors de la consultation du journal, vous pouvez rappeler automatiquement le numéro mémorisé. Vous pouvez procéder à l'effacement d'une fiche ou de l'ensemble des fiches mémorisées.

Lorsque le journal est plein, tout nouvel appel vient effacer le plus ancien. Lorsqu'un appel est renouvelé plusieurs fois, seul le dernier appel est mémorisé.

## *Accès rapide aux journaux*

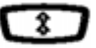

• Journal des appels sortants : appuyez sur la touche Bis.

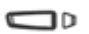

• Journal des appels manqués : appuyez sur la touche système **Appelants** ( voir ["Description du poste", page 1](#page-4-0)).

# *Consulter un journal d'appels*

Dans le menu Journaux d'appels, les journaux contenant des enregistrements sont précédés d'une coche.

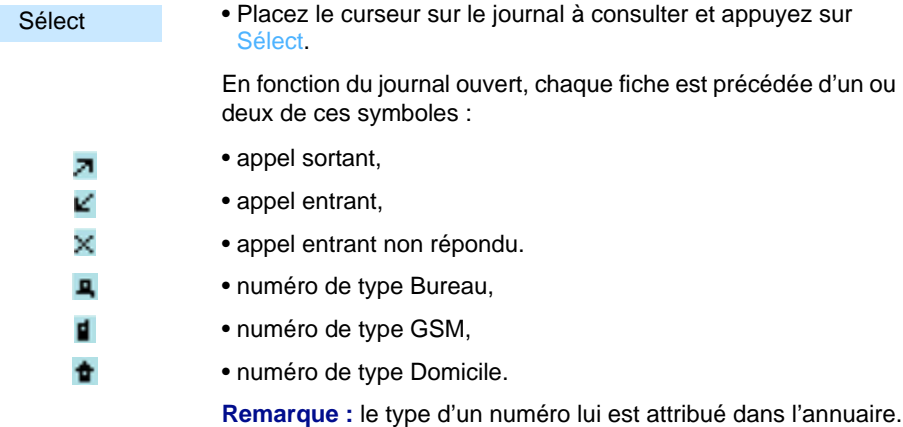

• l'heure d'appel (HH:MM) pour les appels du jour même. • la date d'appel (JJ MM) pour les appels antérieurs. • l'identité de l'appelé ou de l'appelant. A partir de cette liste, vous pouvez : • consulter le détail d'une fiche avant d'appeler le correspondant (utiliser la touche basse du navigateur pour descendre). **Remarque :** Sur un poste multiligne la ligne concernée par l'appel y est indiquée. • comme dans tous les menus, revenir à l'étape précédente dans le menu ; peut se faire également par appui sur la touche gauche du navigateur, • quitter le menu et revenir à l'écran d'accueil. Détail Retour **Quitter** 

A la suite de ces symboles, apparaissent :

# *Le journal des appels manqués*

Lorsque vous ne répondez pas à vos appels, un message à l'écran vous informe du nombre d'appels manqués. Pour prendre connaissance du ou des appels manqués, appuyez sur la touche système **Appelants**.

**Remarque :** lorsque vous répondez à un appel dont le numéro est enregistré dans le journal des appels manqués, ce numéro est alors supprimé de la liste.

# *Appeler un correspondant depuis les journaux*

**Remarque** : les correspondants dont le numéro est caché ne pourront pas être rappelés.

• Dans le journal en cours de consultation, sélectionnez le correspondant à rappeler.

Appeler

Effacer

• Appuyez sur Appeler. -> Le poste appelle automatiquement le correspondant.

La fiche reste mémorisée dans le journal.

# *Effacer une fiche d'un journal*

Pour effacer une fiche d'un journal :

- sélectionnez la fiche à supprimer,
- appuyez sur la touche Effacer. Il n'y a pas de demande de confirmation.

# *Effacer toutes les fiches d'un journal*

Effacer

Pour effacer la totalité des fiches d'un journal :

- sélectionnez le journal,
- appuyez sur la touche Effacer. Une demande de confirmation de la suppression est affichée.

# **Le répertoire personnel**

Vous pouvez enregistrer dans votre répertoire personnel les numéros internes ou externes que vous utilisez le plus souvent (jusqu'à 200 noms). Les fiches sont classées par ordre alphabétique.

## *Créer une fiche dans le répertoire personnel*

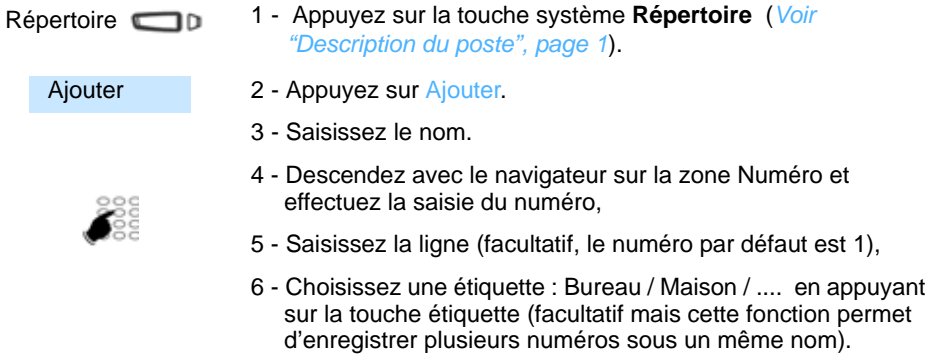

Mémoire

7 - Appuyez sur Mémoire.

## *Consulter et appeler depuis le répertoire personnel*

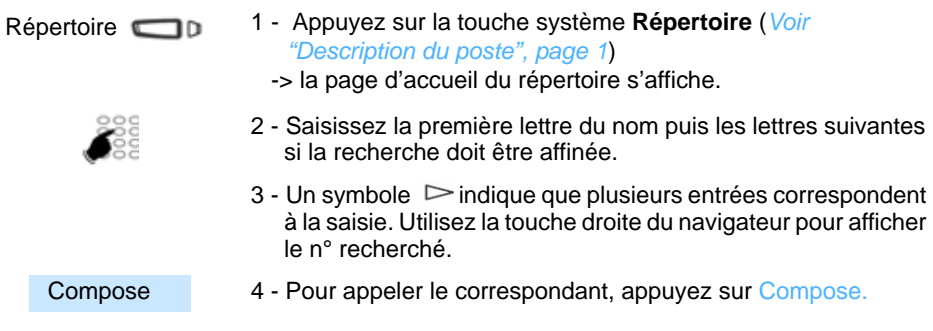

# *Modifier / supprimer une fiche du répertoire personnel*

Vous avez sélectionné une fiche de votre répertoire (étapes 1 à 3 du paragraphe précédent).

**Pour modifier :**

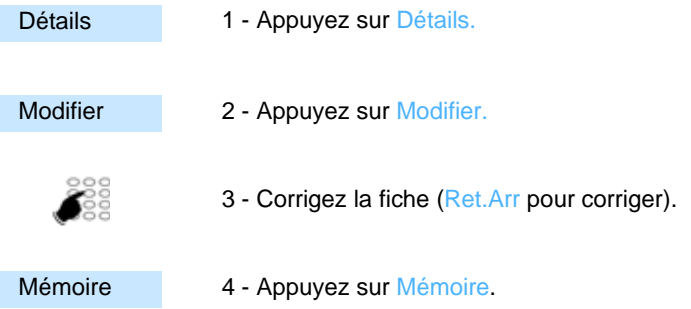

**Pour supprimer une fiche :**

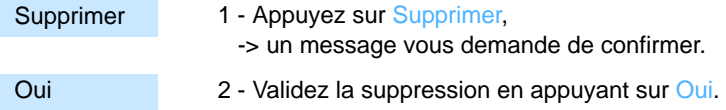

## *Supprimer tout le répertoire personnel*

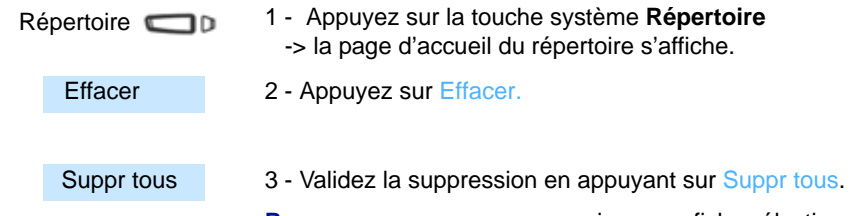

**Remarque :** vous pouvez supprimer une fiche sélectionnée dans la liste en appuyant une deuxième fois sur Effacer.

# <span id="page-25-1"></span>**La numérotation rapide**

Cette fonction permet d'enregistrer un numéro sur une touche du clavier numérique. Un simple appui sur la touche ainsi programmée permet d'appeler votre correspondant.

## <span id="page-25-0"></span>*Enregistrer un numéro sur une touche du clavier*

**Au clavier :**

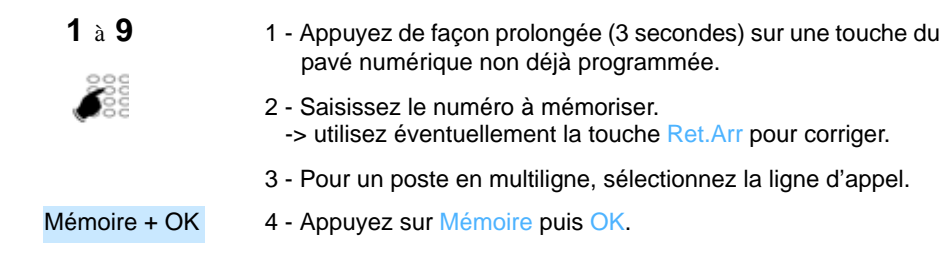

**Depuis le menu des options du poste :**

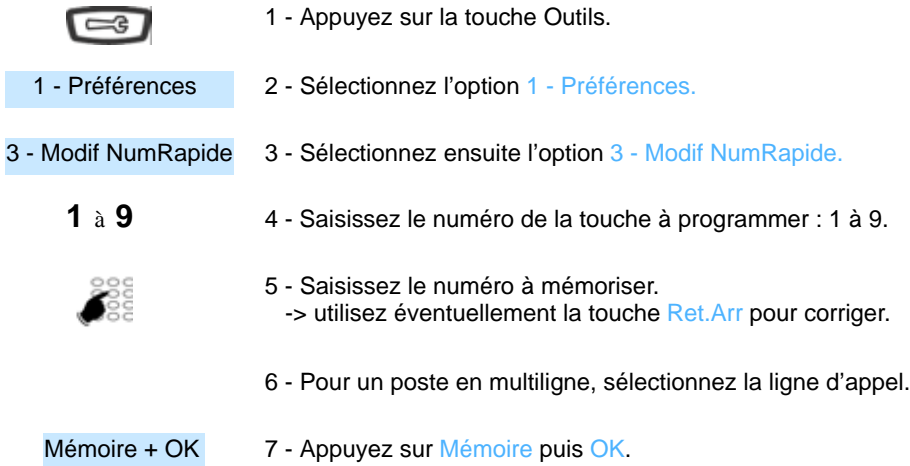

## *Appeler à l'aide de la numérotation rapide*

 **1** à **9** Appuyez de façon prolongée sur la touche numérique correspondant au numéro enregistré.

# *Supprimer ou modifier la programmation d'une touche*

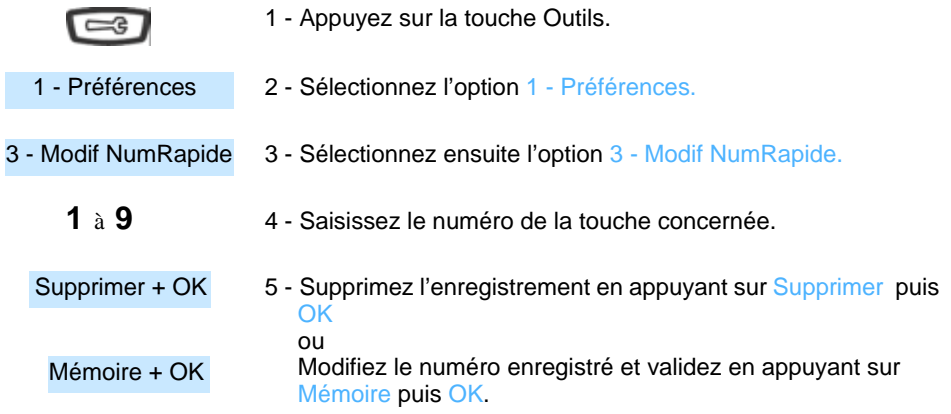

# <span id="page-27-0"></span>**Le renvoi d'appels**

En cas d'absence ou d'occupation, vous avez la possibilité de renvoyer vos appels<sup>\*</sup> vers un autre poste, vers un numéro extérieur (n° de GSM par exemple) ou vers votre boîte vocale**\*** .

La programmation de cette fonction peut aussi être réalisée par codes de facilités. Ceuxci sont présentés dans le paragraphe ["Renvoyer ses appels par codes de facilités",](#page-29-0)  [page 26.](#page-29-0)

### *Renvoyer ses appels*

1 - Appuyez sur la touche système **Menu/Ident** Menu/Ident **ID** 

Renvoi

- 2 Sélectionner Renvoi et validez par Sélect.
	- Pour sélectionner la ligne secondaire d'un poste multiligne, appuyez sur Ligne après avoir sélectionné la fonction Renvoi.

**Remarque :** si un renvoi a déjà été programmé, celui-ci est précédé d'une coche. Dans ce cas, la touche Effacer est proposée.

#### **Choisir le type de renvoi**

Les types de renvois suivants sont proposés :

- Renvoi immédiat : l'appel sera immédiatement dirigé vers le poste indiqué.
- Renv. sur occupation : l'appel sera dirigé vers le poste indiqué si votre poste est occupé (ou indisponible).
- Renv. non réponse. : l'appel sera dirigé vers le poste indiqué lorsque vous ne répondez pas.
- Renvoi prédéterminé : l'appel sera dirigé vers un poste dont le numéro est programmé par l'exploitant.
- 3 Sélectionnez l'option de votre choix (Renvoi immédiat par exemple) et validez par Sélect. Renvoi immédiat

**Remarque :** pour rappeler qu'un renvoi immédiat a été programmé (votre poste ne reçoit plus d'appels), la touche menu reste allumée. Un message à l'écran confirme l'activation du renvoi.

**Choisir l'origine des appels**

Vous allez choisir l'origine des appels à renvoyer.

• Ttes origines : permet de renvoyer tous les appels.

- Origine interne : permet de renvoyer les appels en provenance de lignes intérieures.
- Origine externe : permet de renvoyer les appels en provenance de lignes extérieures.
- 4 Sélectionnez l'option de votre choix (Ttes origines par exemple) et validez par Sélect. Ttes origines

**Choisir la destination du renvoi**

Vous allez maintenant choisir la destination du renvoi.

Vers abonné **OK** 

- **Pour renvoyer les appels vers un abonné :**
- 5 Sélectionnez l'option Vers abonné.
- 6 Composez le numéro du poste. En cas d'erreur, corrigez à l'aide de la touche Ret.Arr.
- 7 Validez par OK.
- **Pour renvoyer les appels vers une boîte vocale :**
	- Sélectionnez l'option Vers mess.voc.
- **Pour renvoyer les appels vers une ligne extérieure \* :**
	- Sélectionnez l'option Vers ligne extérieure.
	- Composez le numéro externe précédé du code d'accès à l'extérieur. En cas d'erreur, corrigez à l'aide de la touche Ret. Arr.
	- Appuyez sur la touche OK.
	- -> L'afficheur confirme la prise en compte de la demande. Le poste se repositionne sur le menu Renvoi où le type de renvoi est coché.

**Rappel** : vous souhaitez sortir de la séquence en cours :

- appuyez sur Retour pour revenir à l'écran précédent,
- appuyez sur Quitter pour revenir à l'écran de repos.

### *Annuler un renvoi ou tous les renvois*

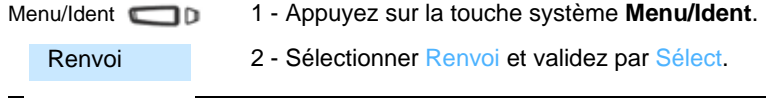

3 - Sélectionner le renvoi que vous souhaitez annuler (il est précédé d'une coche) puis appuyez sur Efacer.

ou bien sélectionnez Annul. tous renvois pour annuler tous les renvois précédemment programmés.

Vous pouvez également annuler un renvoi en accédant au menu des fonctions actives [\(Voir "Les options du menu",](#page-50-0)  [page 47\)](#page-50-0)

# <span id="page-29-0"></span>*Renvoyer ses appels par codes de facilités*

Lorsque la touche système Menu/Ident n'est pas proposé, vous pouvez renvoyer vos appels vers un autre poste ou vers votre messagerie vocale.

**Renvoi immédiat vers un autre poste**

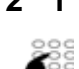

- **\* 2 1** 1 Appuyez successivement sur les touches \* 2 1 ou
	- 2 Composez le numéro du poste choisi.
		- -> tous les appels sont renvoyés immédiatement vers le poste choisi.

• **Annuler ce renvoi : # 2 1** ou

**Renvoi sur non réponse vers un autre poste**

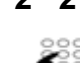

- **2 2 2 1 Appuyez successivement sur les touches \* 2 2 ou** 
	- 2 Composez le numéro du poste choisi.
		- -> tous les appels sont renvoyés, après quelques sonneries, vers le poste choisi.
	- **Annuler ce renvoi : # 2 2** ou

**Renvoi sur occupation vers un autre poste**

**\* 2 3** 1 - Appuyez successivement sur les touches \* 2 3 ou

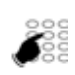

- 2 Composez le numéro du poste choisi.
	- -> tous les appels arrivant sur votre poste occupé, sont renvoyés vers le poste choisi.
- **Annuler ce renvoi : # 2 3** ou

**Renvoi immédiat vers la messagerie vocale\***

- **\* 2 5**  Appuyez successivement sur les touches \* 2 5 ou
	- -> tous les appels sont renvoyés immédiatement vers la

messagerie vocale.

**Renvoi sur non réponse vers la messagerie vocale**

**\* 2 6** • Appuyez successivement sur les touches \* 2 6 ou

-> tous les appels sont renvoyés, après quelques sonneries, vers la messagerie vocale.

**Renvoi sur occupation vers la messagerie vocale**

**\* 2 7** • Appuyez successivement sur les touches \* 2 7 ou

-> tous les appels arrivant sur votre poste occupé sont renvoyés vers la messagerie vocale.

**Annuler tous les renvois**

**# 2 0** ou

# *Outrepasser le renvoi d'appel \**

Vous cherchez à joindre un correspondant et vous savez que son poste est renvoyé. Vous pouvez forcer ce renvoi et sonner le poste souhaité.

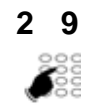

- **2 9** 1 Appuyez successivement sur les touches \* 2 9 ou
	- 2 Composez le numéro du poste souhaité.

**Remarque** : cette fonction est soumise à un droit ; consultez l'exploitant système.

<sup>\*</sup> *Selon programmation effectuée par l'exploitant système* 

# <span id="page-31-0"></span>La messagerie vocale<sup>\*</sup>

La messagerie vocale vous aide à gérer vos communications, lors de vos absences ou tout simplement lorsque vous ne souhaitez pas être dérangé.

Pour que le système de messagerie vocale puisse enregistrer vos messages, vous devez configurer et personnaliser votre boîte vocale, puis ensuite procéder au renvoi de vos appels.

Afin que vos appels soient renvoyés vers la messagerie vocale, vous devez enfin activer un renvoi d'appels vers celle-ci.

# *Configurer et personnaliser votre boîte vocale\**

Vous devez appeler le système de messagerie vocale pour accéder aux menus de configuration et de personnalisation de votre boîte vocale.

Boîte vocale

Appuyez sur la touche système **Boîte vocale** pour accéder directement à la messagerie vocale

ou

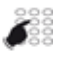

Composez le numéro de la messagerie. Vous pouvez aussi appuyer successivement sur les touches **\* 53**

-> Un guide vocal vous accueille et indique les diverses commandes afin d'accéder au menu principal.

Nous vous conseillons dès maintenant :

- de personnaliser votre code d'accès,
- d'enregistrer votre nom,
- d'enregistrer votre message d'accueil.

Si besoin, contactez votre exploitant système pour des informations complémentaires sur l'utilisation de la messagerie.

<sup>\*</sup> *Selon programmation effectuée par l'exploitant système* 

## *Activer le renvoi des appels vers votre messagerie vocale*

Afin d'activer le renvoi des appels vers votre messagerie vocale, reportez-vous au chapitre ["Le renvoi d'appels", page 24](#page-27-0).

Vous pouvez mémoriser cette fonction sur deux touches programmables afin de pouvoir activer sur l'une, et désactiver sur l'autre le renvoi de vos appels vers la messagerie. Demandez conseil à votre exploitant système.

## *Consulter les messages reçus*

Poste au repos, le clignotement du voyant message vous avertit que vous avez reçu un nouveau message.

Vous voulez consulter votre messagerie vocale :

$$
\mathbf{C}^{\mathbf{D}}
$$

Appuyez sur la touche système **Messagerie vocale** pour accéder directement à la messagerie vocale.

En fonction de la programmation effectuée par l'exploitant système ou du type de messagerie vocale, l'accès à vos messages peut varier :

- saisie préalable ou non d'un code d'accès,
- diffusion ou non d'un menu d'accueil,
- ou accès direct aux messages déposés dans l'ordre défini par l'exploitant.
	- -> Suivez les instuctions fournies par le guide vocal.

# **La fonction multitouche**

Un poste programmé en multitouche peut ne posséder qu'un seul numéro d'annuaire, mais des touches personnalisées lui permettent de traiter plus de deux communications en parallèle. Ainsi, vous pouvez répondre à vos correspondants au fur et à mesure des appels arrivants et visualiser les appels en attente.

Le nombre de touches personnalisées doit être égal au nombre d'appels que vous souhaitez avoir simultanément. Exemple : pour trois appels en simultané, la fonction multitouche sera programmée sur trois touches.

**Remarque :** la programmation de cette fonction sera assurée par votre exploitant système. L'utilisation d'un module d'extension permettra d'avoir une vision immédiate des touches programmées, que le poste soit au repos ou en cours de communication.

## *Communiquer avec la fonction multitouche*

La fonction multitouche a été programmées sur au moins trois touches.

**Répondre à un appel :**

Lorsqu'un appel arrive sur votre poste programmé en multitouche, la première touche programmée clignote et l'afficheur présente l'identité de l'appelant.

• Appuyez sur cette touche pour parler au correspondant. -> Le voyant associé à cette touche devient fixe.

**Remarque** : pour ce premier appel, vous pouvez aussi décrocher le combiné ou utiliser la touche mains libres. La touche programmée s'allumera fixe de la même manière.

**Répondre aux appels suivants :**

Si d'autres correspondants essaient de vous joindre, vous entendez un Bip, le voyant d'une touche supplémentaire clignote et l'identité de l'appelant s'affiche à l'écran.

- 1 Appuyez sur la touche qui clignote.
	- -> Cette touche s'allume fixe et vous êtes mis en relation avec ce deuxième appelant.
	- -> Le premier correspondant passe en attente et la touche associée à cet appel clignote lentement.
- 2 La procédure est la même pour chaque nouvel appel.
- 3 Pour reprendre un correspondant mis en attente, appuyez sur la touche qui clignote.

\* *Selon programmation effectuée par l'exploitant système* 

-> **Remarque** : un poste en multitouche est visualisé libre tant qu'il y a au moins une position de disponible, c'est-à-dire une touche programmée libre.

**Passer d'un correspondant à l'autre :**

Pour passer d'un correspondant à l'autre, il suffit d'appuyer successivement sur la touche programmée qui clignote.

**Libérer un correspondant :**

Pour libérer un des correspondants (celui avec lequel vous conversez) :

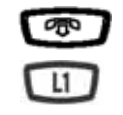

• Appuyez sur la touche Fin pour libérer l'appel en cours puis sur la touche de ligne du correspondant que vous vouslez reprendre (L1 par exemple).

# **La fonction multiligne**

Un poste utilisé en multiligne possède plusieurs numéros d'annuaire\*. Chaque numéro d'annuaire est mémorisé sur une touche programmable.

Cette fonction est principalement utilisée pour programmer sur un même poste :

- un numéro dit standard, que vous communiquez à tout le monde.

- un numéro dit privé, que vous ne communiquez qu'à certaines personnes ; cela peut être aussi un numéro de secours.

#### Exemples :

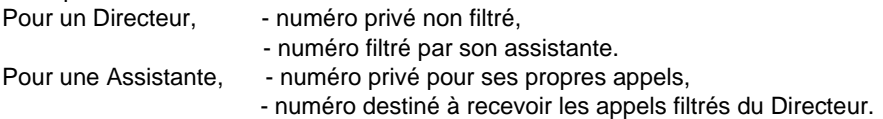

**Remarque :** la programmation de cette fonction sera assurée par votre exploitant système. L'utilisation d'un module d'extension permettra d'avoir une vision immédiate des touches programmées, que le poste soit au repos ou en cours de communication.

Lorsque votre poste est programmé en multiligne, vous pouvez attribuer à votre convenance à chacun de vos numéros d'annuaire les facultés que vous souhaitez utiliser. Chaque numéro d'annuaire peut être également programmé en multitouche (gestion des appels doubles).

Vous disposez d'une boîte vocale associée à chaque numéro d'annuaire. La programmation des renvois se fait de manière indépendante et avec des codes secrets d'accès qui peuvent être différents.

Il est à noter que certaines procédures décrites dans ce guide sont différentes lorsque votre poste est programmé en multiligne. Une opération supplémentaire est demandée lors de la programmation de certaines facultés, par exemple :

- la sélection de la ligne à connecter dans les appels multiples

- la sélection de la ligne à connecter dans l'enregistrement d'une touche rapide

- ou bien la sélection de la ligne à renvoyer (menu Renvoi).

Dans tous les cas, suivez les instructions indiquées par l'afficheur.

<sup>\*</sup> *Selon programmation effectuée par l'exploitant système* 

# *Communiquer avec la fonction multiligne*

La fonction multiligne a été mémorisée sur au moins deux touches programmables de votre poste (une touche par ligne).

**Répondre à un appel :**

Lorsqu'un appel arrive sur votre poste programmé en multiligne, le voyant associé à la ligne concernée clignote et l'identité de l'appelant s'affiche à l'écran.

- Appuyez sur cette touche pour converser avec le correspondant.
	- -> Le voyant associé à cette touche devient fixe.

**Répondre à un second appel :**

Si un autre correspondant essaie de vous joindre sur la seconde ligne, vous entendez un bip, le voyant d'une deuxième touche clignote rapidement et l'identité de l'appelant s'affiche à l'écran.

- 1 Appuyez sur la touche qui clignote.
	- -> Le voyant associé à cette touche s'allume fixe .
	- -> Le premier correspondant passe en attente et le voyant de la touche associé à cet appel clignote lentement.
- 2 Pour reprendre le correspondant mis en attente, appuyez sur la touche qui clignote.

**Passer d'un correspondant à l'autre :**

Pour passer d'un correspondant à l'autre, il suffit d'appuyer successivement sur la touche programmée dont le voyant clignote. L'afficheur présente l'identité du correspondant en cours de conversation.

# **La fonction supervision**<sup>®</sup>

Programmer sur votre poste la supervision d'un ensemble de postes, vous permet :

- de connaître l'état des postes que vous supervisez (libre, appelé, occupé),
- d'intercepter rapidement les appels de ces postes,
- d'appeler directement ces postes.

**Remarque :** la programmation de cette fonction sera assurée par votre exploitant système. L'utilisation d'un module d'extension permettra d'avoir une vision immédiate des touches programmées, que le poste soit au repos ou en cours de communication.

## *Communiquer avec la fonction supervision*

Lorsque la fonction supervision d'un poste a été programmée sur une touche de votre poste, l'état du voyant associé à la touche programmée varie en fonction de l'état du poste supervisé.

- Quand le poste supervisé est au repos, le voyant associé à la touche est éteint.
- Quand la ligne du poste supervisé est occupée, le voyant associé à la touche est allumé.
- Quand un appel arrive sur le poste supervisé, le voyant associé à la touche clignote et selon la programmation un signalement sonore\* est émis sur votre poste.

**Intercepter un appel lorsque votre poste est au repos :**

Le poste supervisé est appelé et la touche programmée associée clignote :

Superv.

• Appuyez sur la touche programmée en supervision pour intercepter l'appel.

**Intercepter un appel en cours de communication :**

Le poste supervisé est appelé et la touche programmée associée clignote (visible sur le module d'extension) :

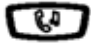

1 - Appuyez sur la touche attente pour mettre l'appel en cours en attente (ou sur une touche de ligne libre).

Superv. **OD** 

2 - Appuyez sur la touche programmée en supervision pour intercepter l'appel. Vous pouvez passer d'un correspondant à l'autre, libérer un des correspondants.

**Transférer un appel reçu vers le poste supervisé :**

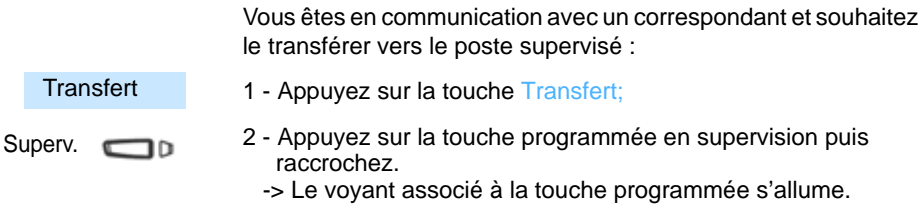

**Appeler le poste supervisé :**

Vous voulez appeler le titulaire du poste supervisé :

 Superv. • appuyez sur la touche programmée en supervision.  $\Box$ Le voyant associé à la touche programmée s'allume. A la

réponse du correspondant, décrochez le combiné pour dialoguer.

# **La fonction filtrage<sup>®</sup>**

Le filtrage permet à un poste dit «filtré» de renvoyer ses appels vers un poste dit «filtreur» tout en supervisant les appels renvoyés. Elle nécessite l'utilisation de deux touches programmables sur le poste Filtreur et de deux touches programmables sur le poste Filtré :

- une touche pour activer ou désactiver le filtrage,
- une touche pour superviser les appels.

**Remarque :** la programmation de cette fonction sera assurée par votre exploitant système. L'utilisation d'un module d'extension permettra d'avoir une vision immédiate des touches programmées, que le poste soit au repos ou en cours de communication.

## *Communiquer avec la fonction filtrage*

**Activer la fonction filtrage :**

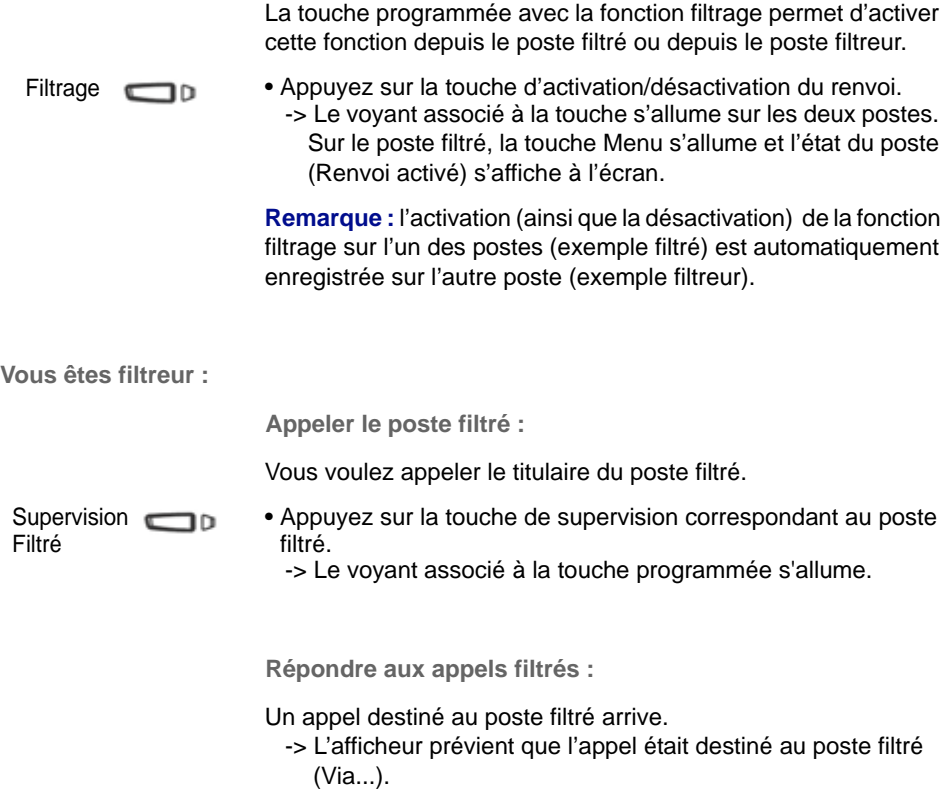

\* *Selon programmation effectuée par l'exploitant système* 

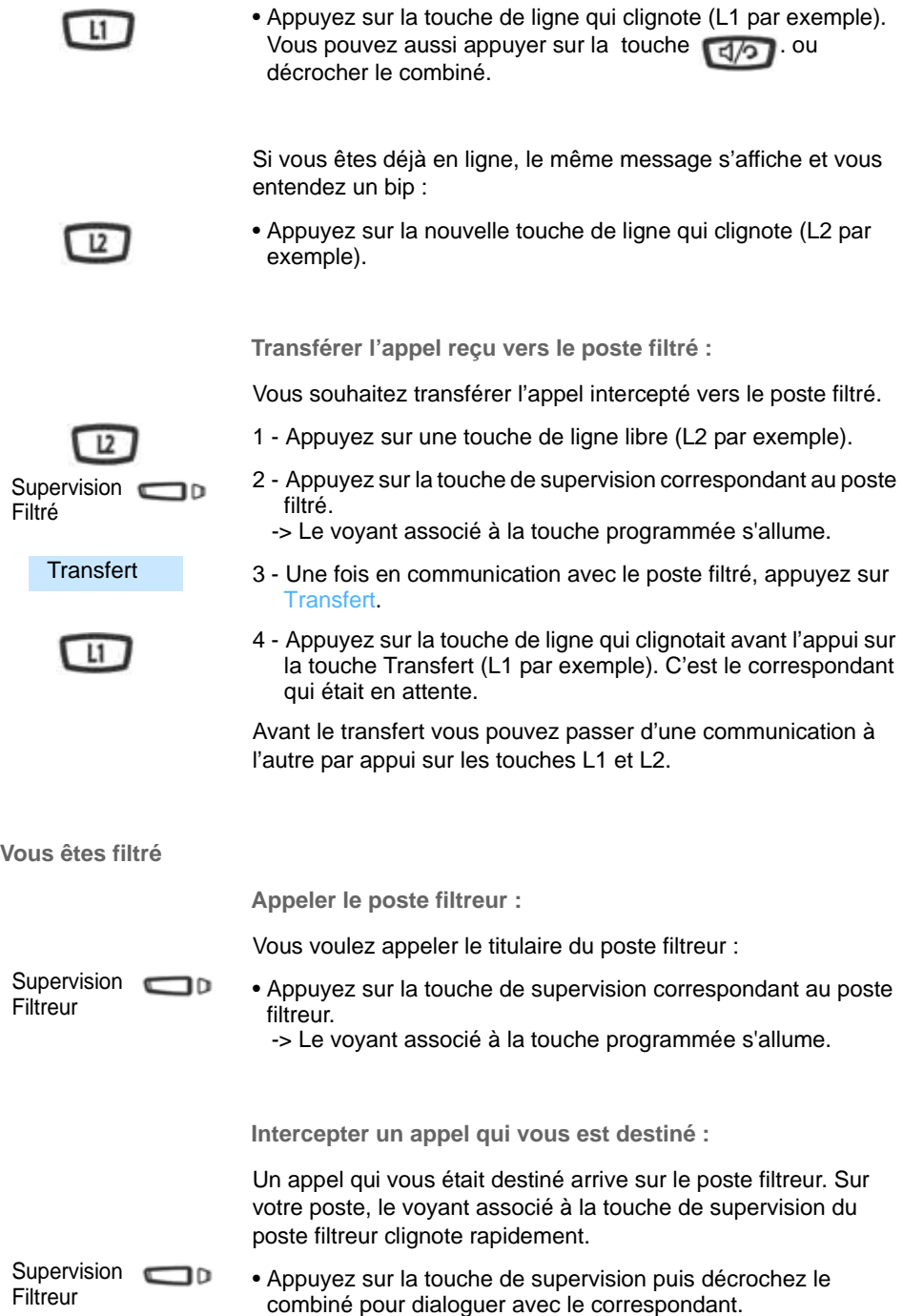

# *La fonction filtrage*

**Transférer l'appel reçu vers le poste filtreur :**

Vous avez intercepté un appel qui vous était destiné et souhaitez le transférer vers le poste filtreur.

 $12$ 

Supervision  $\blacksquare$ חר Filtreur

**Transfert** 

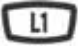

- 1 Appuyez sur une touche de ligne libre (L2 par exemple).
- 2 Appuyez sur la touche de supervision correspondant au poste filtré.
	- -> Le voyant associé à la touche programmée s'allume.
- 3 Une fois en communication avec le poste filtré, appuyez sur Transfert.
- 4 Appuyez sur la touche de ligne qui clignotait avant l'appui sur la touche Transfert (L1 par exemple). C'est le correspondant qui était en attente.

Avant le transfert vous pouvez passer d'une communication à l'autre par appui sur les touches L1 et L2.

**Désactiver la fonction filtrage :**

La touche programmée avec la fonction filtrage permet de désactiver le filtrage depuis le poste filtré ou depuis le poste filtreur.

• Appuyez sur la touche d'activation/désactivation du renvoi. -> Le voyant associé à la touche s'éteint sur les deux postes. Sur le poste filtré, la touche Menu s'éteint et l'état du poste (Renvoi activé) disparait de l'écran. Filtrage **<sub>D</sub>** 

# <span id="page-42-0"></span>**Fonction Login/Logout<sup>®</sup>**

Vous occupez momentanément un bureau équipé d'un poste banalisé (non affecté à un abonné). Vous pouvez y récupérer vos communications, les renvois programmés ainsi que la langue associés à votre numéro d'abonné.

De retour à votre bureau, vous utiliserez la même procédure pour récupérer vos appels sur votre propre poste ainsi que sa configuration (renvois, touches programmables, réglages du poste,....).

Si toutefois, vous souhaitez que votre abonnement ne soit plus associé au poste de passage lorsque vous quittez les lieux, vous avez la possibilité de libérer le poste en effectuant sur ce poste une procédure de Logout. Le poste de passage redeviendra banalisé, néanmoins des appels pourront y être effectués. Vous pourrez ultérieurement récupérer votre numéro d'abonné et les droits associés sur votre propre poste par une nouvelle identification.

La procédure décrite ci-dessous s'applique de la même manière sur un poste en multiligne.

# *Récupérer vos droits d'abonné sur un poste banalisé*

L'état du poste est indiqué par le message «Sans abonné» affiché à l'écran. La touche système Menu/Ident reste allumée.

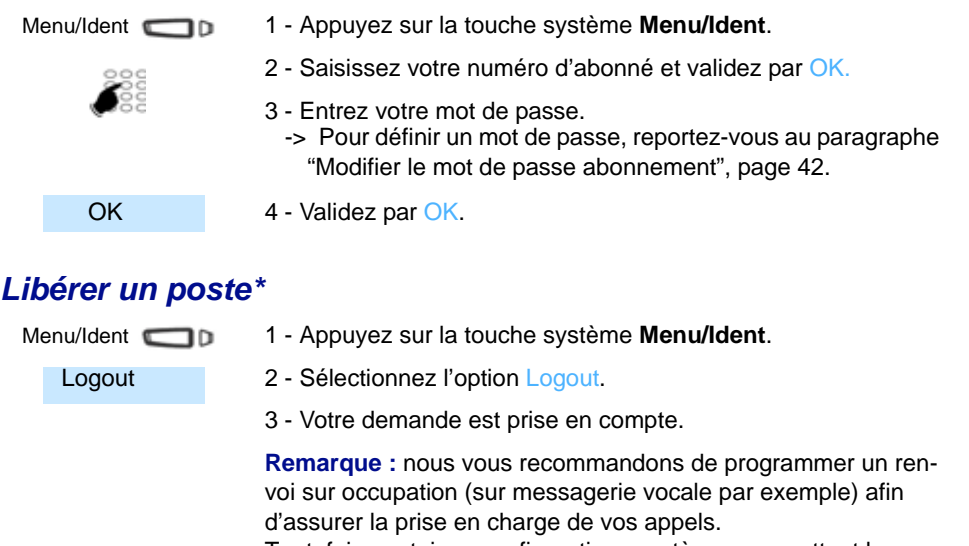

Toutefois, certaines configurations systèmes permettent le renvoi automatique vers la messagerie vocale ; demandez conseil à votre exploitant système.

# <span id="page-43-1"></span>**Options de paramétrage**

Vous trouverez en Annexe la liste de toutes les options fournies par le système ([Voir "Les](#page-50-0)  [options du menu", page 47](#page-50-0)) ainsi que les renvois vers les chapitres traitant le sujet.

Le présent chapitre détaille les options de paramétrage offerts par le système. Pour les postes n'ayant pas la touche Menu/Ident, le code de facilité permettant la mise en oeuvre de ces options est aussi décrite.

## *Les paramètres d'appels*

Pour accéder à ces options, appuyez d'abord sur la touche système **Menu/Ident** puis sélectionnez Paramètres puis Appels.

**Programmer une alarme**

<span id="page-43-0"></span>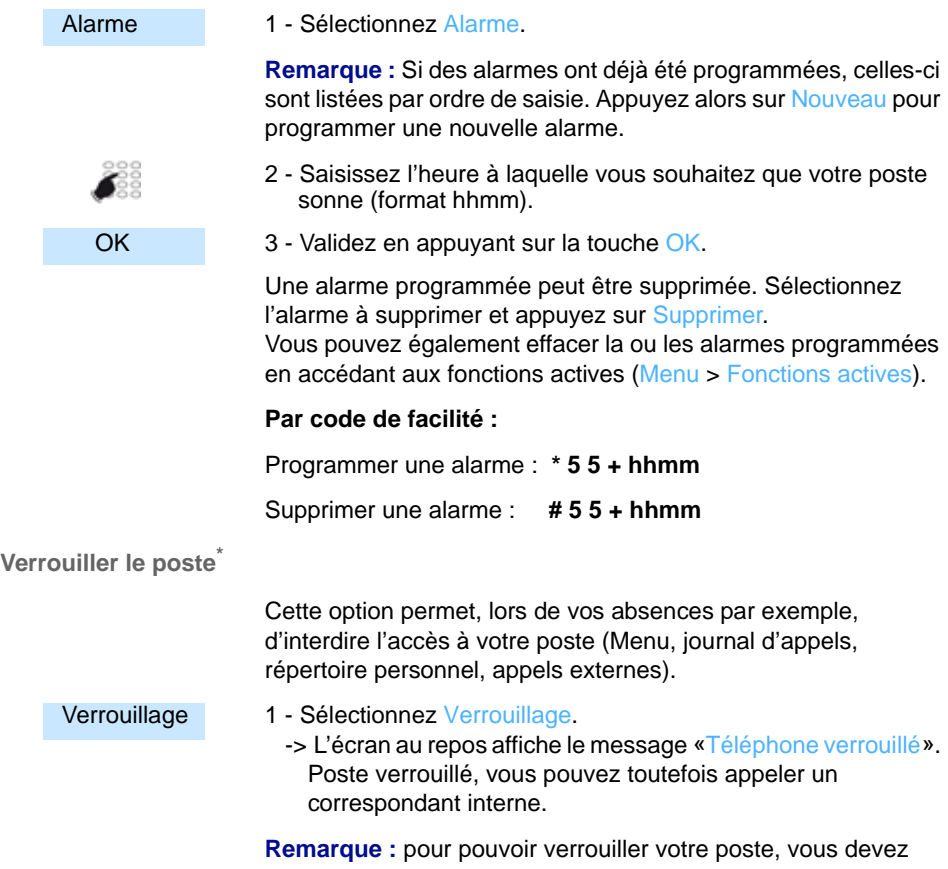

# *Options de paramétrage*

avoir préalablement personnalisé votre mot de passe car celui-ci est demandé pour le déverrouiller ([Voir "Modifier le mot de passe](#page-45-1)  [abonnement", page 42](#page-45-1)).

#### **Par code de facilité :** \* **0 5**

**Déverrouiller le poste\***

#### **Menu/Ident**

1 - Appuyez sur la touche **MENU**.

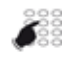

- 2 Saisissez votre mot de passe abonnement (4 caractères) et validez par OK.
	- -> Le poste est déverrouillé.

### **Par code de facilité : # 0 5 + mot de passe**

**La fonction Ne Pas Déranger\***

Lorsque cette fonction est activée, le poste ne reçoit plus d'appel. • Dans la liste, sélectionnez Ne Pas Déranger et validez par OK. -> La demande est acceptée et, dans la liste, l'option est cochée. **Remarque :** L'écran au repos affiche un message rappelant l'état du poste. La touche Menu/Ident est allumée. Pour recevoir à nouveau les appels sur votre poste, il vous suffit, dans la liste, d'effectuer la sélection de la fonction et valider par OK. Vous pouvez également effacer la fonction en accédant aux fonctions actives (Menu > Fonctions actives). **Par code de facilité :** Activer : **\* 4 5** Désactiver : **# 4 5** Ne pas déranger

**La veille générale \***

Vous souhaitez vous absenter alors que des collègues ont activé des renvois d'appels ou filtrage vers votre poste. Cette fonction permet momentanément de rediriger ces appels vers les titulaires afin de ne pas pénaliser les appelants. Si vous faites partie d'un groupement d'appels, votre poste en sera exclu.

Veille générale

• Sélectionnez Veille générale et validez en appuyant sur la touche OK.

Un message sur l'écran au repos confirme l'activation de la fonction. Vous ne recevez que vos propres appels.

Par la même opération vous pouvez annuler la fonction.

Vous pouvez également l'annuler en accédant aux fonctions actives (Menu > Fonctions actives).

**La désactivation groupe\***

Votre poste fait partie d'un groupement d'appels et vous souhaitez vous soustraire temporairement de ce groupement.

• Sélectionnez Désactivation groupe et validez en appuyant sur la touche OK. Par la même opération vous pouvez réintégrer le groupement. Vous pouvez également le faire en accédant aux fonctions actives (Menu > Fonctions actives). **Par code de facilité :** Activer : **\* 4 8** Désactiver : **# 4 8 Le renvoi à distance\*** Désactivation groupe

> A partir de votre poste, vous avez la possibilité de renvoyer les appels d'un autre poste sur le vôtre.

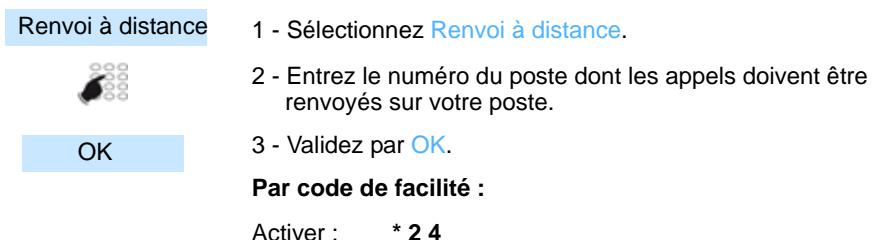

Désactiver : **# 2 4**

## *Les paramètres généraux*

**Consulter l'identité du poste**

Cette option affiche le numéro d'annuaire et l'identité de l'abonné. Elle indique aussi le système auquel le poste est rattaché. Mon numéro

<span id="page-45-1"></span><span id="page-45-0"></span>**Modifier le mot de passe abonnement**

Cette option permet de modifier le mot de passe enregistré dans le système. C'est celui à utiliser dans les options du menu où un mot de passe est demandé. Etant associé à votre abonnement,

\* *Selon programmation effectuée par l'exploitant système*  Mot de passe

vous le retrouvez si vous vous identifiez sur un poste banalisé.

1 - Sélectionnez Mot de passe.

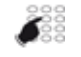

- vous a été fourni par l'exploitant système) et validez en appuyant sur OK. **OK** 
	- 3 Saisissez **deux** fois le nouveau mot de passe (4 caractères numériques) et validez en appuyant chaque fois sur OK.

2 - Saisissez l'ancien mot de passe (le mot de passe par défaut

#### **Par code de facilité :**

\* 0 6 + ancien mot de passe + 2 fois nouveau mot de passe

## <span id="page-46-0"></span>*Changer la langue*

Langue

1 - Sélectionnez Langue.

-> La langue actuellement utilisée est précédée d'une coche.

Sélect

2 - Sélectionnez la langue de votre choix et appuyez sur Sélect.

# **Les réglages du poste**

Votre poste offre des options de réglage qui vous permettent de le personnaliser.

# *Accès aux options de réglage*

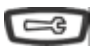

 1 - Préférences Choisir

- 1 Appuyez sur la touche outils pour accéder aux options du poste.
- 2 Sélectionnez le menu 1 Préférences et appuyez sur Choisir.
- 3 Sélectionnez une des options de réglage à l'aide du navigateur et appuyez sur Choisir.

Dans tous les menus, après avoir modifié l'option sélectionnée, appuyez sur :

- Terminer pour revenir à l'écran précédent avec prise en compte du réglage choisi
- Annul pour revenir à l'écran précédent sans prise en compte de la modification.

## *Choisir la sonnerie du poste*

 1 - Tonalités Choisir

Cette option permet de choisir parmi 5 sonneries dont une option Silence.

# *Régler le contraste de l'écran*

2 - Affichage **Choisir** 

- 1 Réglage contraste : permet de régler le niveau de contraste de l'écran en utilisant les touches horizontales du navigateur
- 2 Rétro-éclairage : pour activer le rétro-éclairage, sélectionnez Auto puis appuyez sur la touche Avancé afin de définir la durée de l'éclairage.

# *Configuration des touches de numérotation rapide*

3 - Modif NumRapide **Choisir** 

L'utilisation de cette option est expliquée dans le chapitre ["La](#page-25-1)  [numérotation rapide", page 22](#page-25-1)

### *Configuration du clavier interactif*

4 - Clavier interactif Choisir

Cette option permet ou non la correction du numéro de téléphone en cours de frappe :

- Activer : permet de corriger le numéro en cours de frappe en utilisant la touche Ret.Arr. Un appui sur Compose est nécessaire pour lancer l'appel.
- Désactiver : ne permet pas de corriger le numéro. L'appel est lancé automatiquement dès la fin de la saisie.

# <span id="page-48-0"></span>*Réglage audio*

5 - Réglage audio

**Choisir** 

Permet d'effectuer les réglages suivants :

- 1 le mode audio : selon le mode audio choisi :
	- -> HParleur : la communication s'établit par l'intermédiaire du haut-parleur. Le voyant de la touche  $\Box$  s'allume fixe.
	- -> Casque : la communication s'établit par l'intermédiaire du casque. Le voyant clignote lentement.
	- -> HParleur/casque : la communication s'établit en mains libres (voyant fixe). Appuyez sur  $\Box$  pour passer au casque.
	- -> Casque/Mains libres : la communication s'établit par l'intermédiaire du casque. Appuyez sur  $\lceil \frac{d}{2} \rceil$  pour passer en mains libres. Le voyant est allumé fixe.
- 2 le volume du micro-casque.
- 3 DHSG : à activer selon modèle de casque.

### *Réglage heure et date*

6 - Heure et Date **Choisir** 

Différents paramètres permettent de définir le fuseau horaire, l'utilisation d'un horaire d'été, le format de l'heure et de la date, la mise à jour de l'heure et de la date.

**Remarque :** les valeurs saisies pour l'heure et la date peuvent être écrasées par la mise à jour du système.

### *Choix de la langue*

Si la touche Menu/Ident est disponible sur votre poste, il est préférable d'utiliser l'option du menu ([Voir "Changer la langue",](#page-46-0)  [page 43](#page-46-0)).

# *Autres réglages*

A la suite du menu Préférences, d'autres menus permettent d'obtenir des informations ou d'intervenir sur l'état du poste.

**Etat du téléphone**

Ce menu apporte des informations sur la configuration informatique du poste.

**Mot de passe utilisateur (mot de passe poste)**

Cette option permet de modifier le mot de passe enregistré dans le poste. C'est celui à utiliser dans les options de réglages du poste où un mot de passe est demandé. Il se compose de 5 caractères numériques (mot de passe par défaut : 11111).

N'étant pas associé à votre abonnement, vous ne le retrouvez pas si vous vous identifiez sur un poste banalisé.

**Menu administrateur**

Menu réservé à l'administrateur.

**Redémarrer le téléphone**

Permet de redémarrer le téléphone.

**Verrouiller le téléphone**

Pour verrouiller votre poste, il est préférable d'utiliser l'option Verrouillage des paramètres d'appel (voir [page 40](#page-43-0)).

# **Annexes**

## <span id="page-50-0"></span>*Les options du menu*

Le tableau ci-dessous présente l'arborescence du menu accessible par la touche système **Menu/Ident**. Les options qui s'y trouvent permettent de mettre en oeuvre les fonctionnalités offertes par le système.

Toutes les fonctions sont décrites dans le tableau ci-dessous. Certaines ne sont pas accessibles depuis votre poste. Demandez conseil à votre exploitant système.

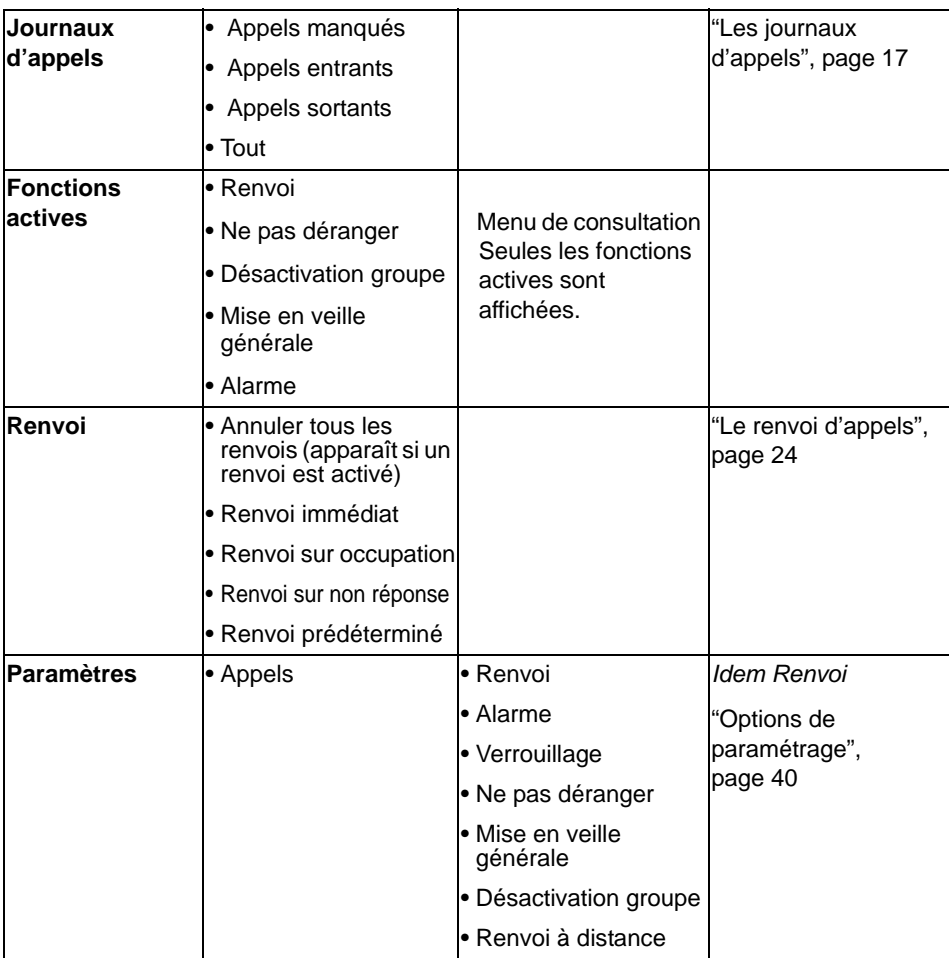

La dernière colonne renvoie aux pages où la fonction est détaillée.

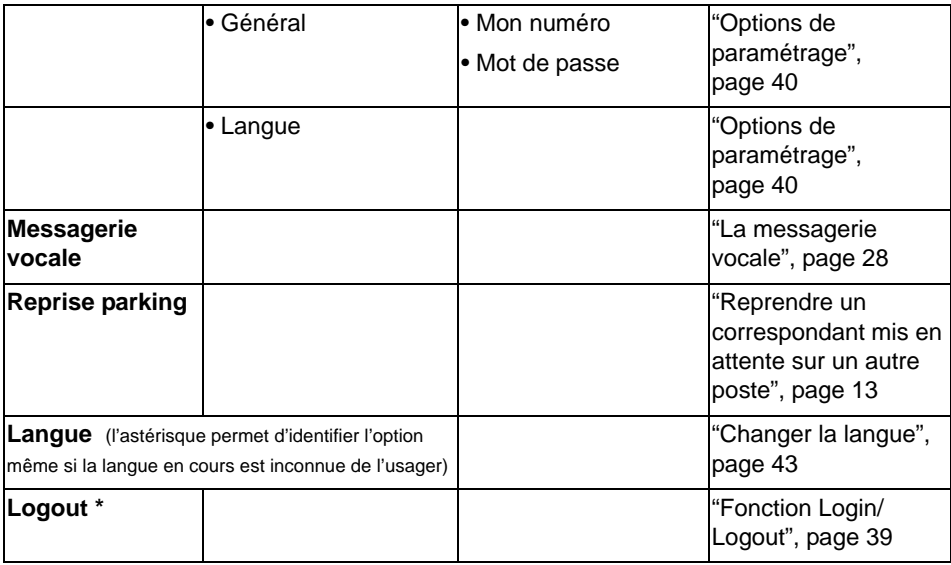

\* *Selon programmation effectuée par l'exploitant système* 

Rappel : pour se déplacer dans le menu, utilisez les touches de navigation.

# *Glossaire (termes à connaître)*

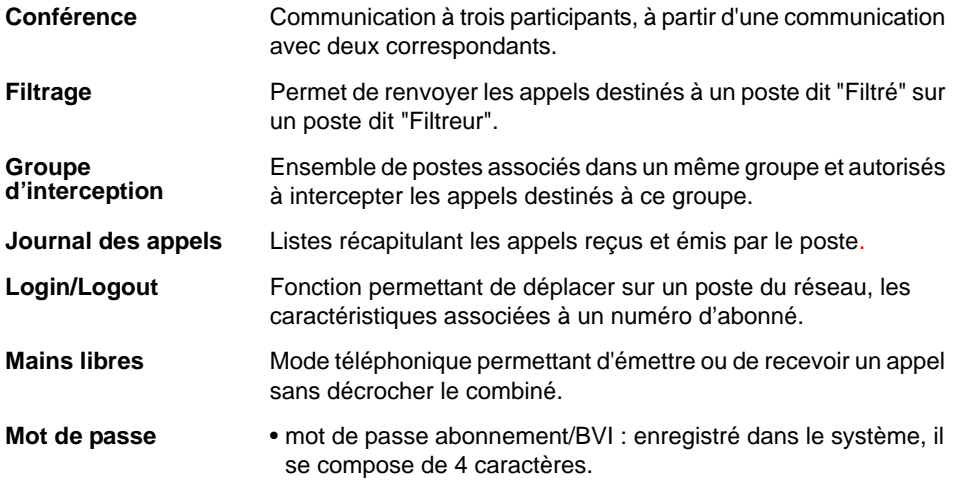

- mot de passe poste, enregistré dans le poste, il se compose de 5 caractères numériques. Il s'utilise dans les réglages du poste.
- Poste banalisé **Poste ne possédant pas de numéro d'abonné**. Pour retrouver les caractéristiques de son abonnement, un utilisateur doit s'identifier (Login).

## *Un problème ? Vérifier...*

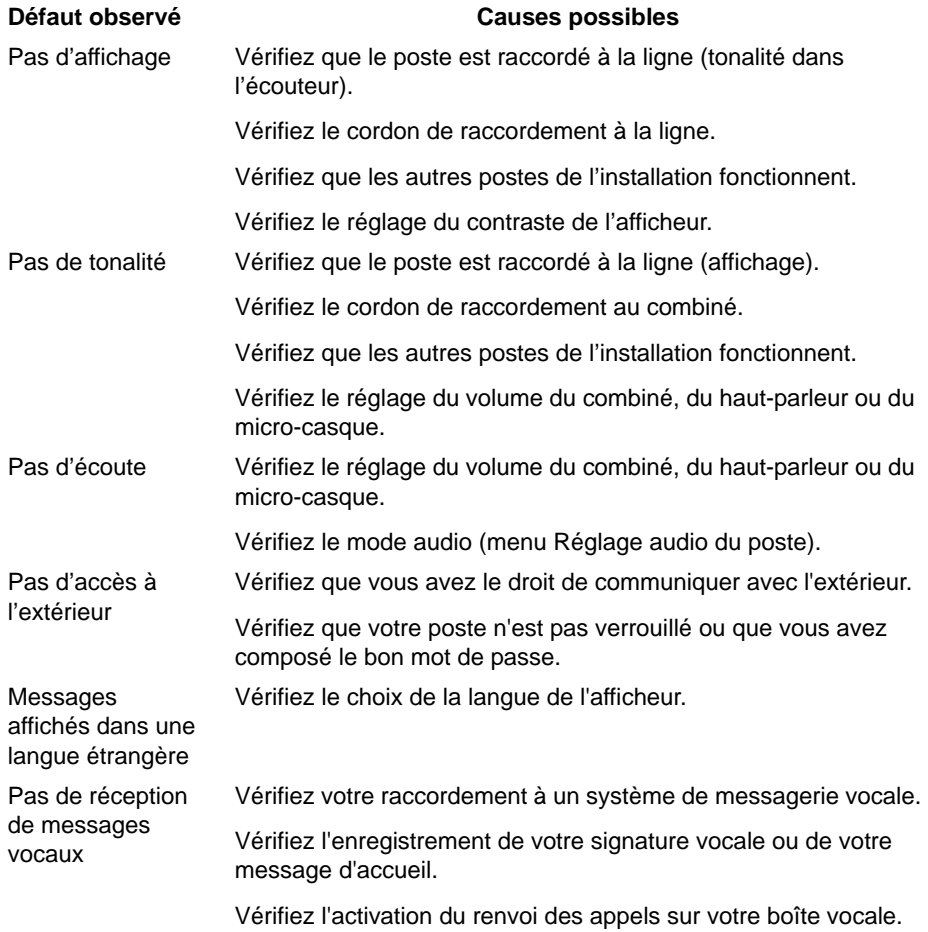

#### **En cas de problème particulier, nous vous conseillons de consulter votre exploitant système.**

#### **AMT/PUD/TR/0069/3/2/FR** 04/2012

Aastra 5000 est une marque déposée d'Aastra. Copyright © Aastra

Ce document ne peut être considéré comme contractuel. Les renseignements y figurant sont donnés à titre indicatif et peuvent être modifiés sans avis préalable. Reproduction interdite.

#### **AASTRA France**

1 rue Arnold Schoenberg Rond-point des Saules 78286 Guyancourt Cedex - France Tel. : + 33 (0)1 30 96 42 00 Fax : + 33 (0)1 30 96 43 00 **www.aastra.com**

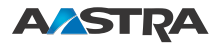